### Spoken Tutorial, IIT Bombay https://spoken-tutorial.org

### CircuitJS NAND Gate – Assignment

### Assignment 1:

- 1. Connect the logic input and logic output to the **NAND** gate.
- 2. Use **Add Logic Input** and **Add Logic Output** to connect input and output of the **NAND** gate.
- 3. Label the input pins as **A** and **B** and output pin as **Y**.
- 4. Follow the truth table input values and verify the **NAND** Gate.

## 2- INPUT NAND Gate

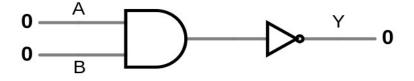

### Truth Table NAND Gate

| А | В | Y |
|---|---|---|
| 0 | 0 | 1 |
| 0 | 1 | 1 |
| 1 | 0 | 1 |
| 1 | 1 | 0 |

# Assignment 2:

Do this assignment with 3-input gate:

- Build a 3-input **NAND** gate as shown in the image.
- Label the input pins as A, B and C and the output pin as Y.
- Verify the truth table for the 3-input NAND gate.

3-INPUT NAND Gate

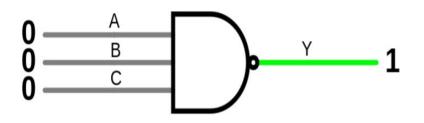

#### 3-INPUT NAND Gate

| А | В | С | Y |
|---|---|---|---|
| 0 | 0 | 0 | 1 |
| 0 | 0 | 1 | 1 |
| 0 | 1 | 0 | 1 |
| 0 | 1 | 1 | 1 |
| 1 | 0 | 0 | 1 |
| 1 | 0 | 1 | 1 |
| 1 | 1 | 0 | 1 |
| 1 | 1 | 1 | 0 |